## **Digital Signal Processing**

Prof. Nizamettin AYDIN

naydin@yildiz.edu.tr naydin@ieee.org http://www.yildiz.edu.tr/~naydin

### **Course Details**

- Course Code : 0113620
- Course Name: Digital Signal Processing (Sayısal İşaret İşleme)
- Instructor : Nizamettin AYDIN

**MATLAB Tutorial**

### **Content…**

- $\triangleright$  What is Matlab?
- MATLAB Parts
- MATLAB Desktop
- > Matrices

1

3

5

- Numerical Arrays
- **-** String Arrays
- Elementary Math
	- **•** Logical Operators -Math Functions
	- **•** Polynomials and Interpolation
- $\blacktriangleright$  Importing and Exporting Data

# **…Content…**

- Graphics Fundamentals
	- 2D plotting
	- -Subplots
	- -3D plotting
	- -Specialized Plotting
- Editing and Debugging M-files
- $\triangleright$  Script and Function Files
- $\triangleright$  Basic Parts of an M-file
- Flow Control Statements
- M-file Programming

# **…Content**

- > Data types
	- **-** Multidimensional Arrays
	- -Structures
	- Cell Arrays
- $\triangleright$  Nonlinear Numerical Functions
- Ordinary Differential Equations (ODE)
- $\triangleright$  Handle Graphics
- > Graphic Objects
- Graphical User Interface (GUI)

4

### **MATLAB**

- high-performance software
	- *Computation*
	- *Visualization* – *Easy-to-use environment*.
- high-level language
	- *Data types*
	- *Functions*
	- *Control flow statements*
	- *Input/output*
	- *Graphics*
	- *Object-oriented* programming capabilities

### **MATLAB Parts**

- Developed Environment
- Programming Language
- Graphics
- Toolboxes
- Application Program Interface

## **Toolboxes**

- Collections of functions to solve problems of several applications.
	- DSP Toolbox
	- Image Toolbox
	- Wavelet Toolbox
	- Neural Network Toolbox
	- Fuzzy Logic Toolbox
	- Control Toolbox
	- Communication Toolbox
	- ………

### **MATLAB Desktop Tools**

8

10

- Command Window
- Command History
- Help Browser
- Workspace Browser
- Editor/Debugger
- Launch Pad

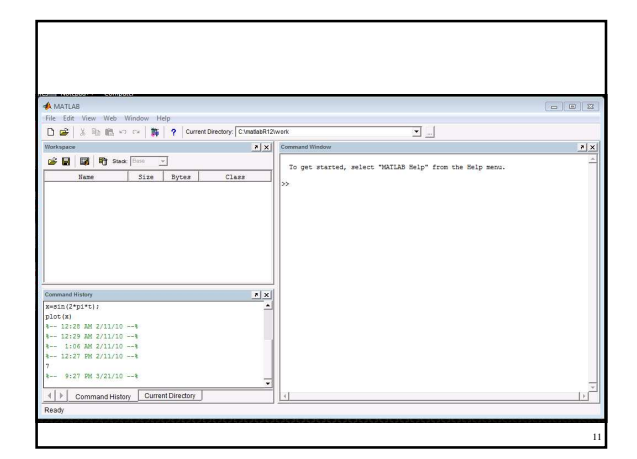

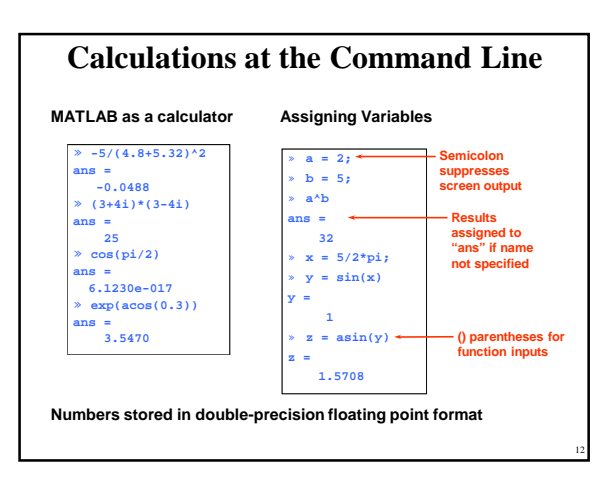

### **General Functions**

- whos: List current variables
- clear : Clear variables and functions from memory
- close: Closes last figures
- cd : Change current working directory
- dir : List files in directory
- echo : Echo commands in M-files
- format: Set output format

### **Getting help**

- *help* command (**>>help**)
- *lookfor* command (**>>lookfor**)
- Help Browser (**>>doc**)
- *helpwin* command (**>>helpwin**)
- Search Engine

13

15

- Printable Documents
- "Matlabroot\help\pdf\_doc\" • Link to The MathWorks

# **Matrices**

- Entering and Generating Matrices
- Subscripts
- Scalar Expansion
- Concatenation
- Deleting Rows and Columns
- Array Extraction
- Matrix and Array Multiplication

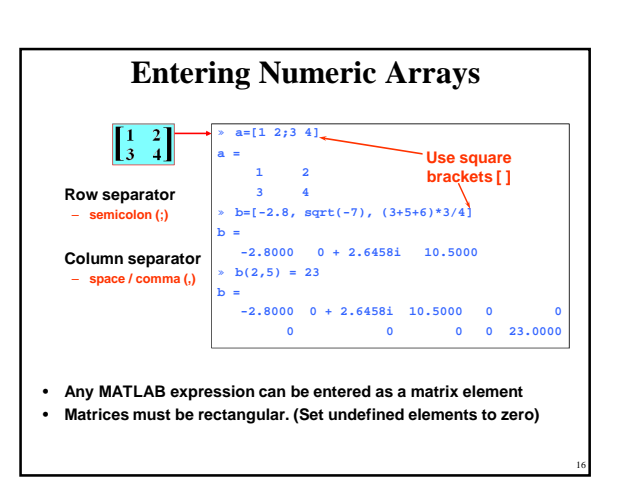

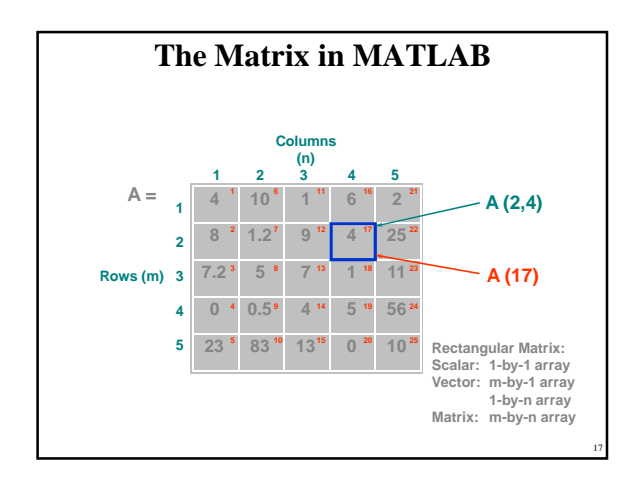

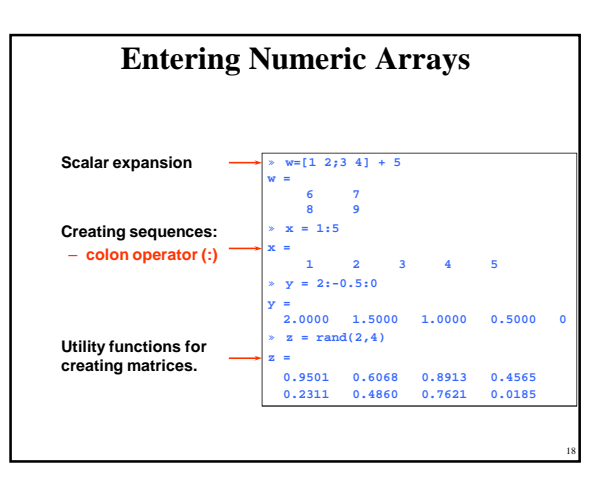

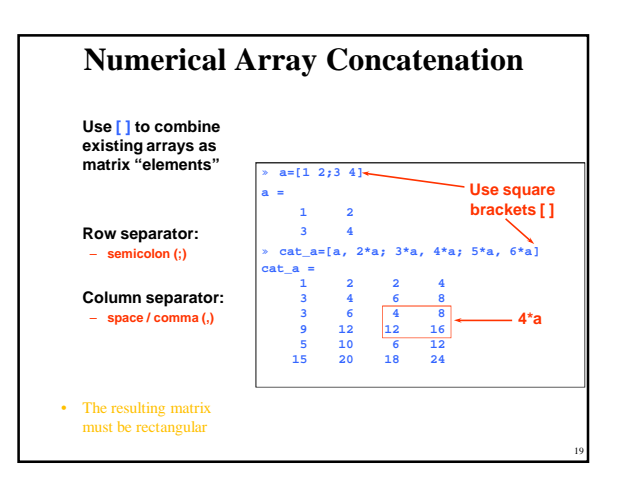

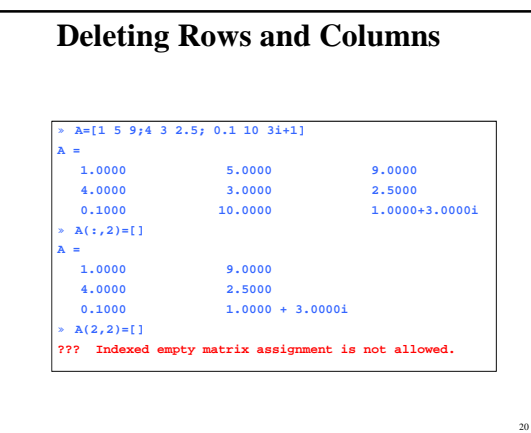

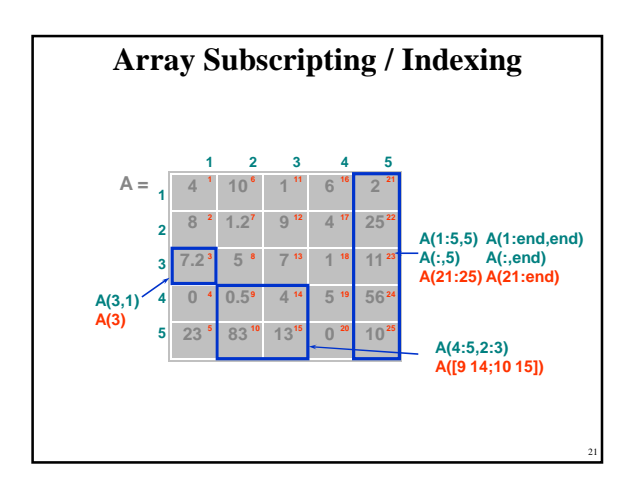

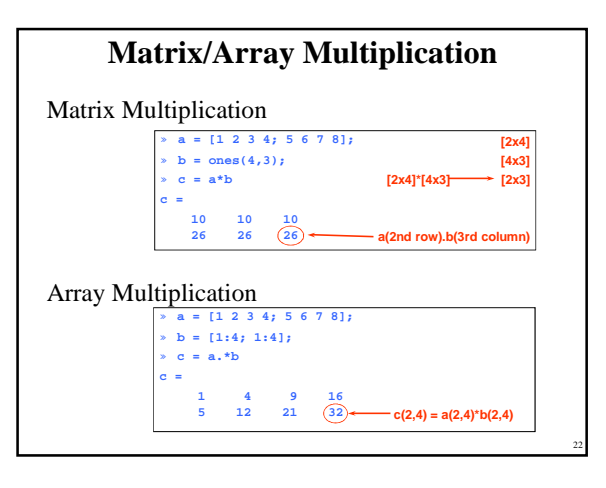

# **Matrix Manipulation Functions…** • zeros : Create an array of all zeros<br>• ones : Create an array of all ones • ones : Create an array of all ones<br>• eye : Identity Matrix : Identity Matrix • rand : Uniformly distributed random numbers • diag : Diagonal matrices and diagonal of a matrix<br>• size : Return array dimensions

- size : Return array dimensions<br>• fliplr : Flip matrices left-right
- : Flip matrices left-right
- flipud : Flip matrices up and down
- repmat : Replicate and tile a matrix

# **…Matrix Manipulation Functions** • transpose ( $\prime$ ) : Transpose matrix • rot $90$  : rotate matrix 90 • tril : Lower triangular part of a matrix • triu : Upper triangular part of a matrix • cross : Vector cross product

- dot : Vector dot product
- det : Matrix determinant

: Evaluate eigenvalues and eigenvectors

- inv : Matrix inverse<br>• eig : Evaluate eigen
- 
- rank : Rank of matrix

23

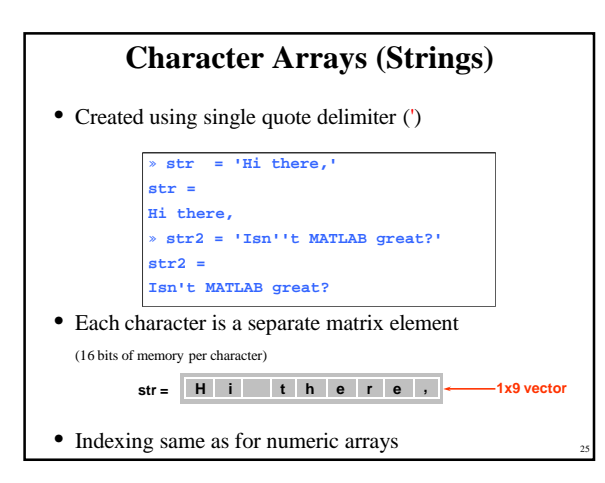

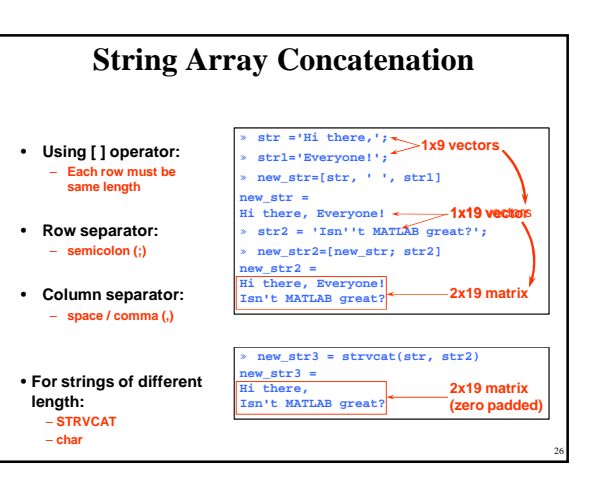

### **Working with String Arrays**

#### • String Comparisons

- strcmp : compare whole strings
- strncmp : compare first 'N' characters – findstr : finds substring within a larger string
- Converting between numeric & string arrays: – num2str : convert from numeric to string array – str2num : convert from string to numeric array

# **Elementary Math**

- Logical Operators
- Math Functions
- Polynomial and Interpolation

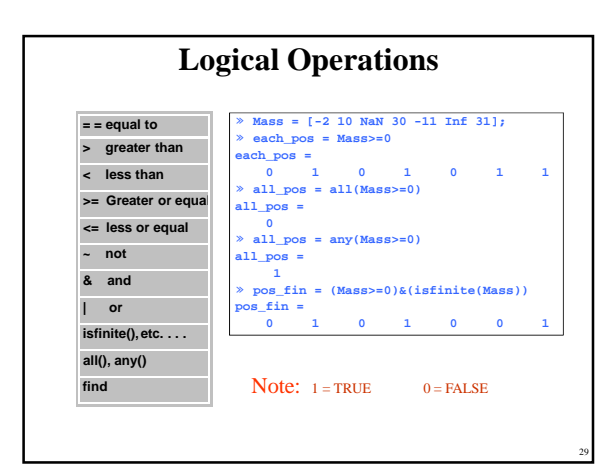

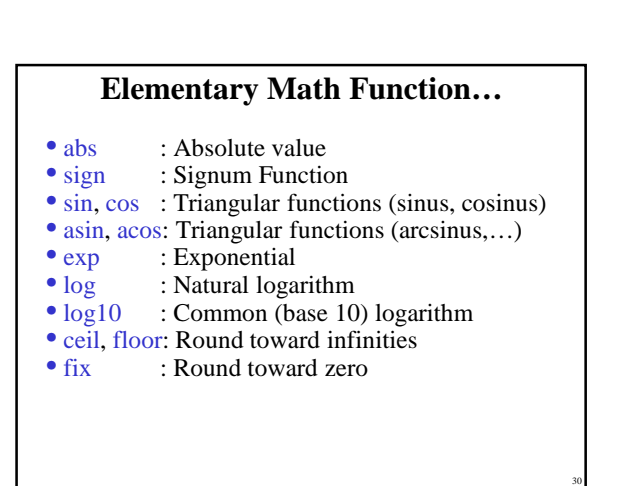

### **…Elementary Math Function…**

- round : Round to the nearest integer
- gcd : Greatest common devisor
- lcm : Least common multiple
- sqrt : Square root function
- real, imag: Real and Image part of complex
- rem : Remainder after division

### **…Elementary Math Function**

- max, min: Maximum and Minimum of arrays<br>• mean, median: Average and Median of arrays
- mean, median: Average and Median of arrays
- std, var: Standard deviation and variance
- sort: Sort elements in ascending order
- sum, prod: Summation & Product of Elements
- trapz: Trapezoidal numerical integration
- cumsum, cumprod: Cumulative sum, product • diff, gradient: Differences and Numerical Gradient

32

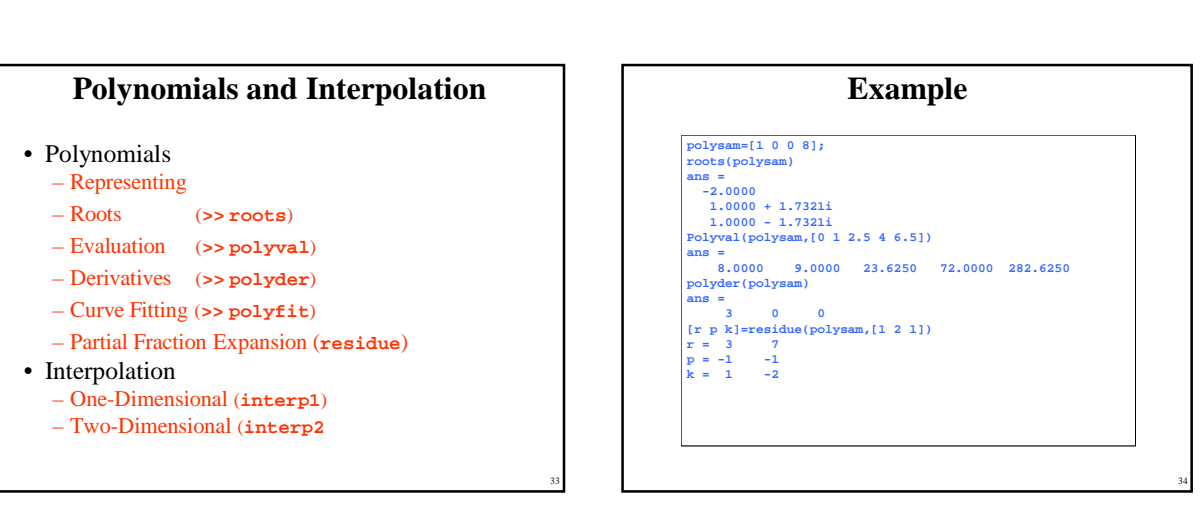

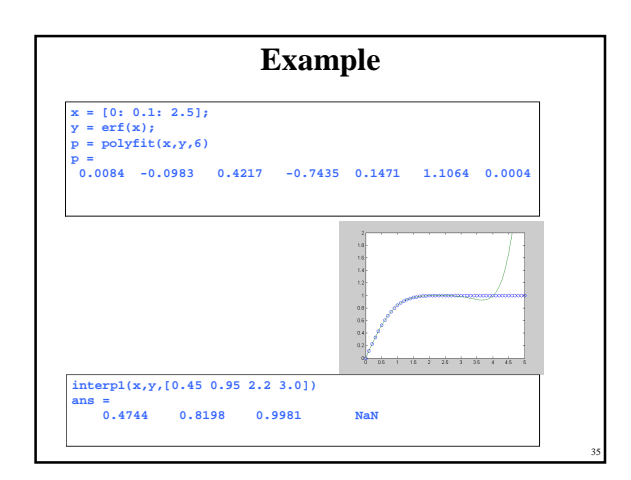

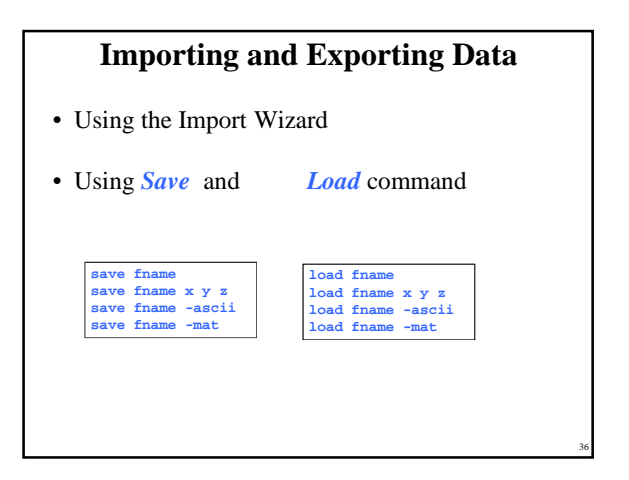

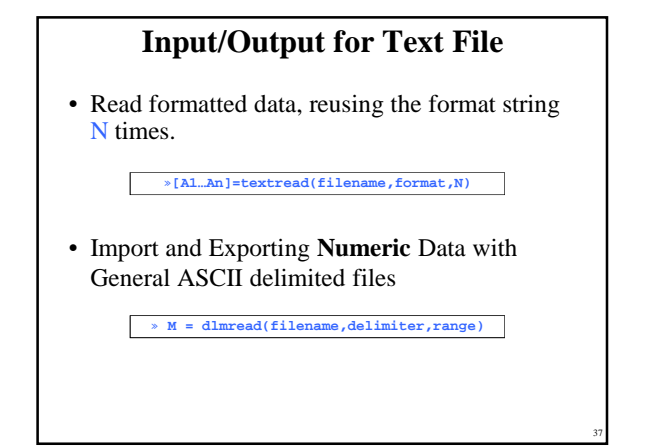

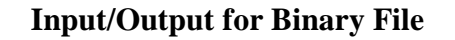

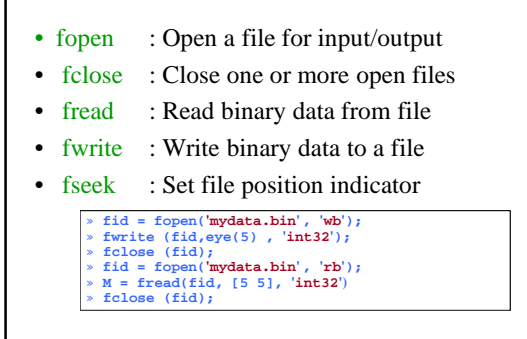

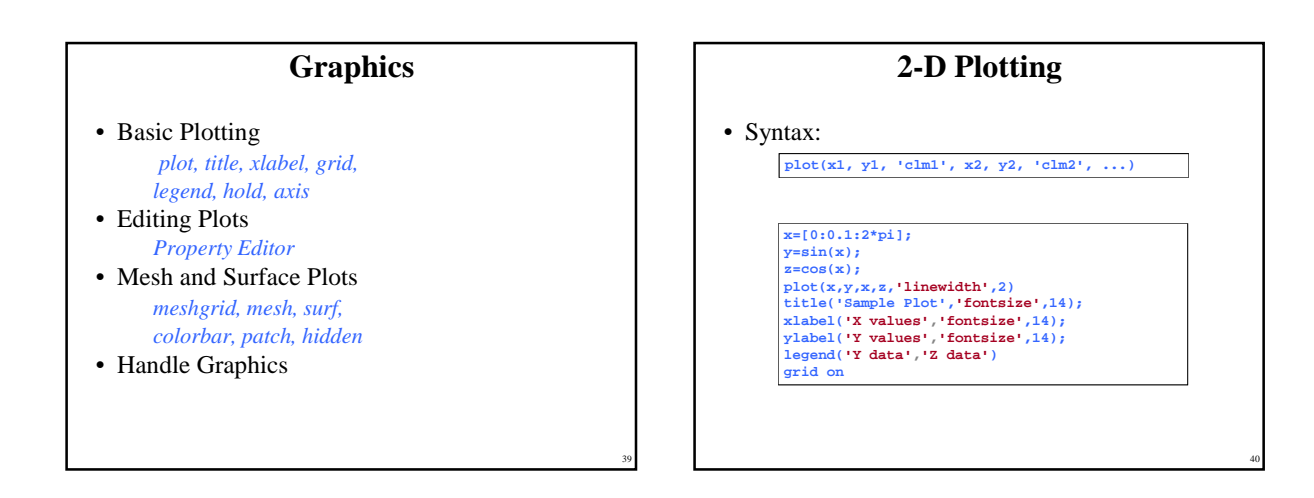

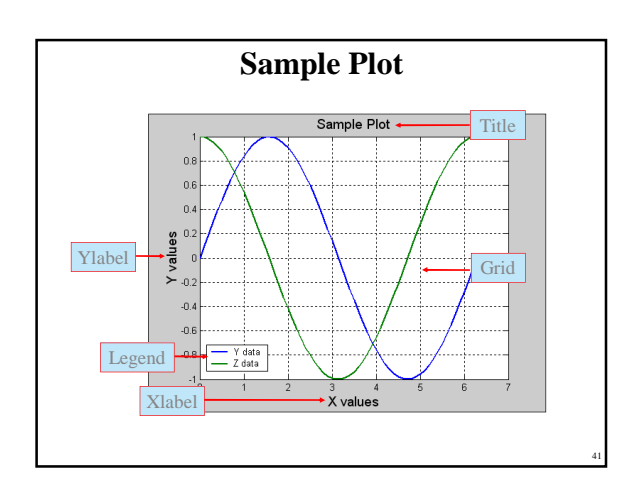

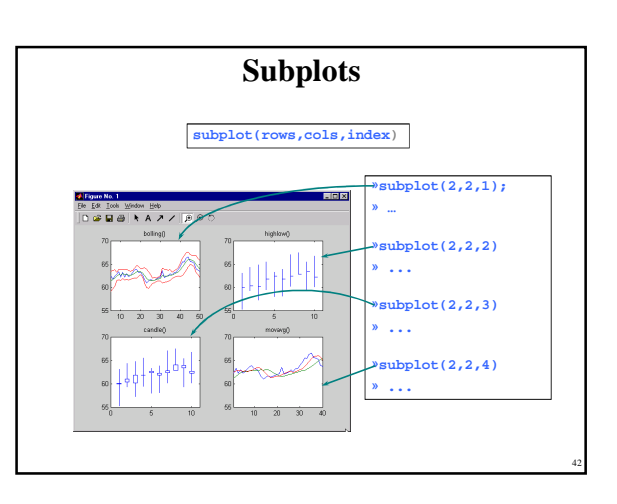

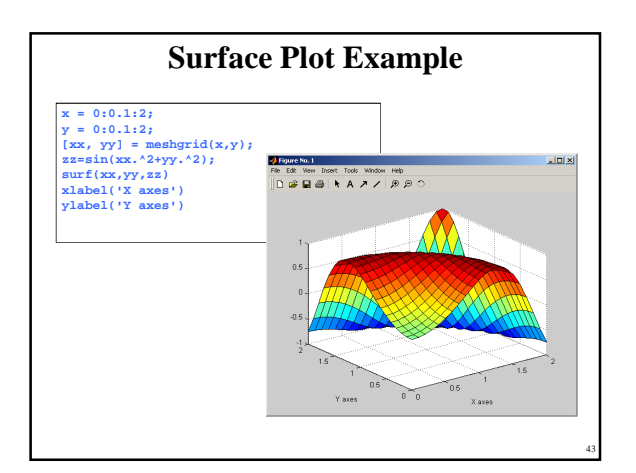

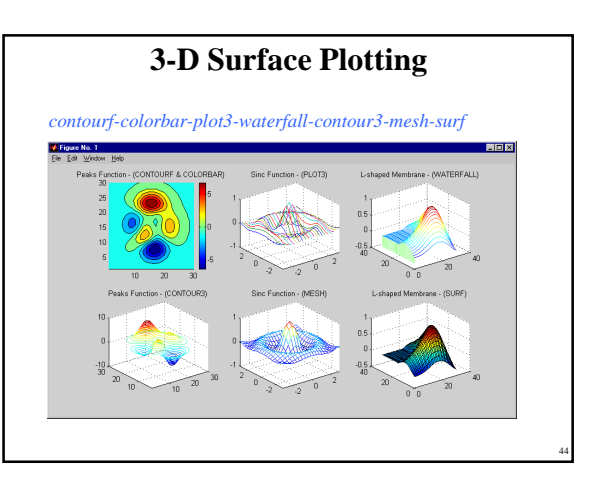

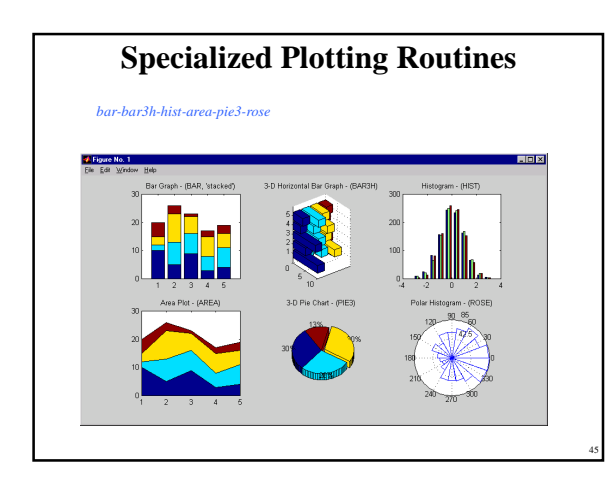

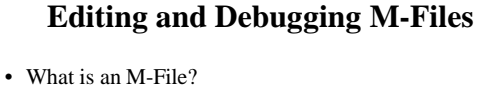

- The Editor/Debugger
- Search Path
- Debugging M-Files
	-
	- Types of Errors (*Syntax Error* and *Runtime Error*) Using *keyboard* and " **;** " statement
	- Setting Breakpoints
	- Stepping Through Continue, Go Until Cursor, Step, Step In, Step Out
	-
	- Examining Values Selecting the Workspace Viewing *Datatips* in the Editor/Debugger Evaluating a Selection
		-

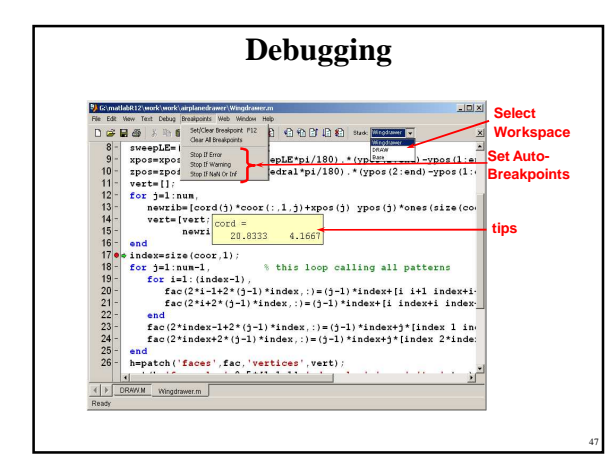

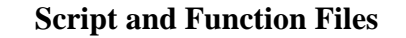

#### • Script Files

- Work as though you typed commands into MATLAB
- prompt
- Variable are stored in MATLAB workspace

#### • Function Files

- Let you make your own MATLAB Functions
- All variables within a function are **local**
- All information must be passed to functions as
- parameters
- Subfunctions are supported

46

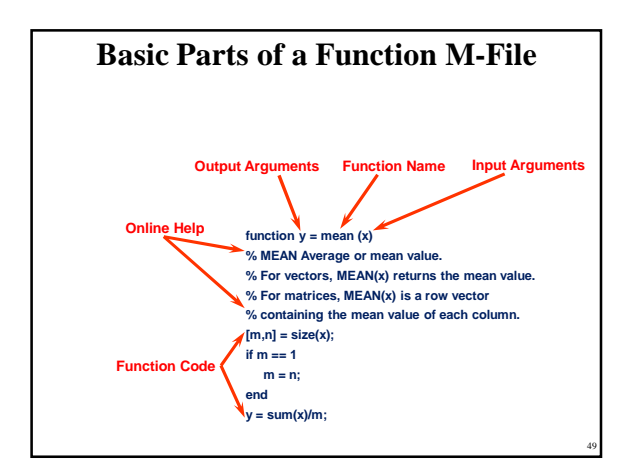

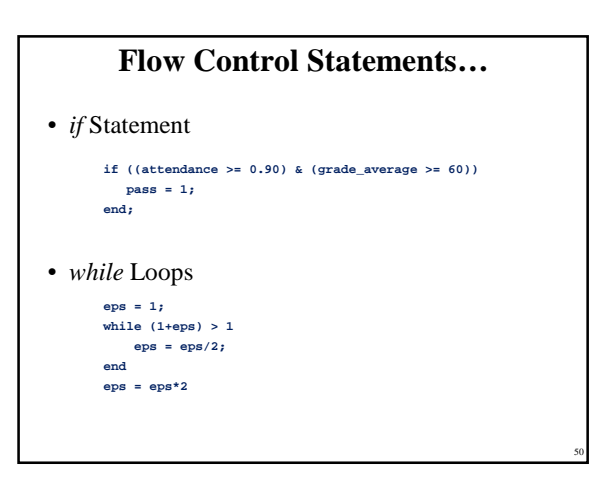

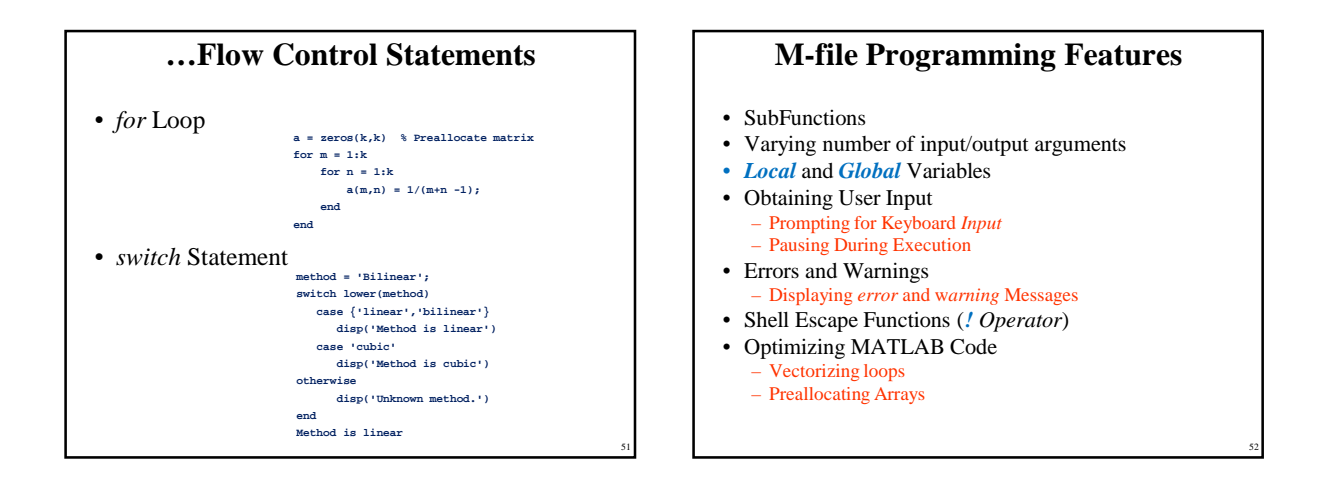

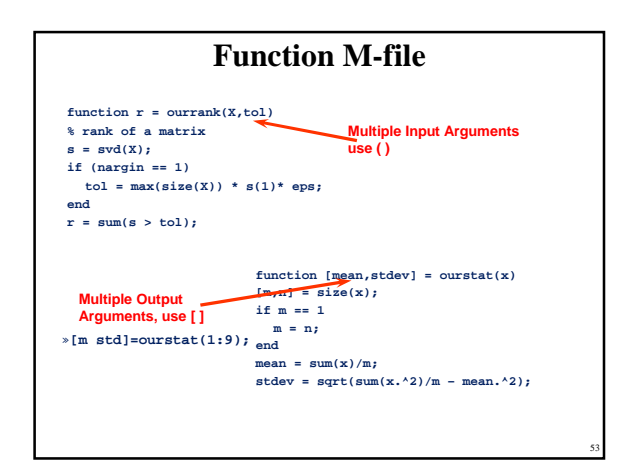

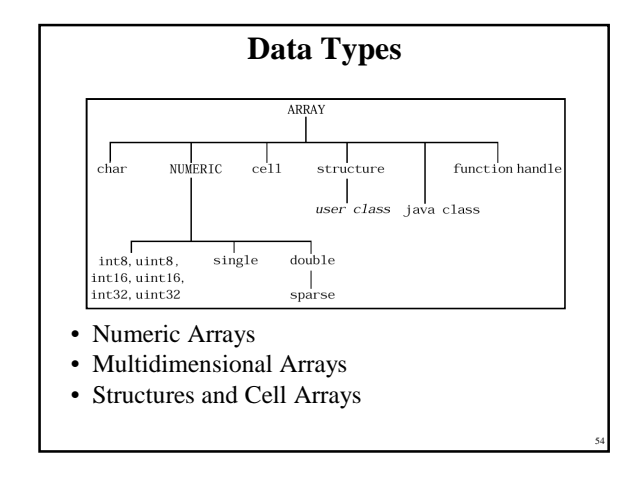

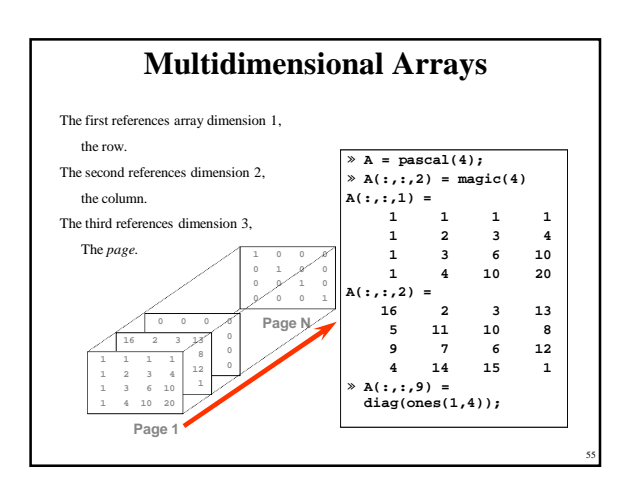

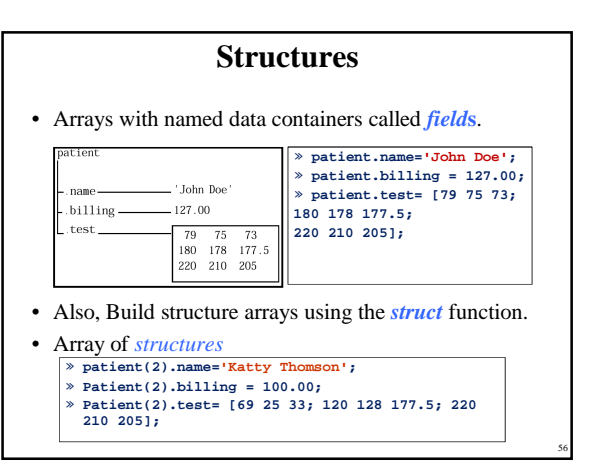

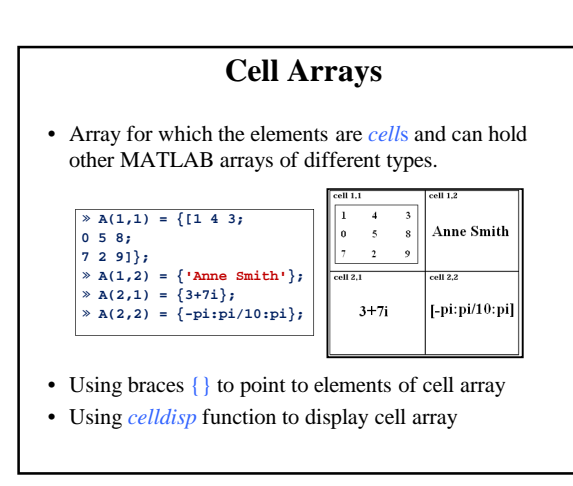

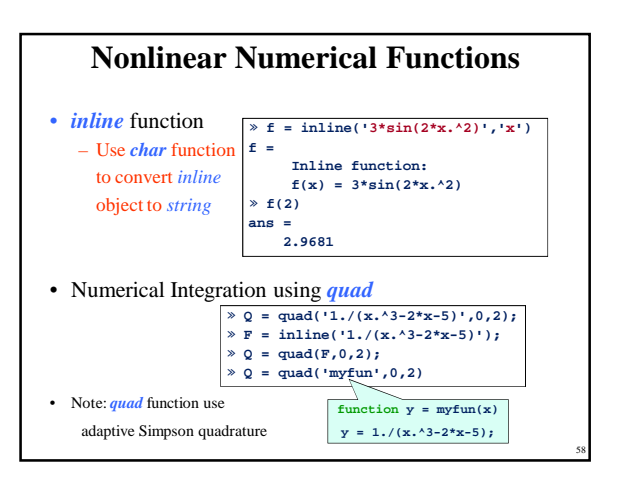

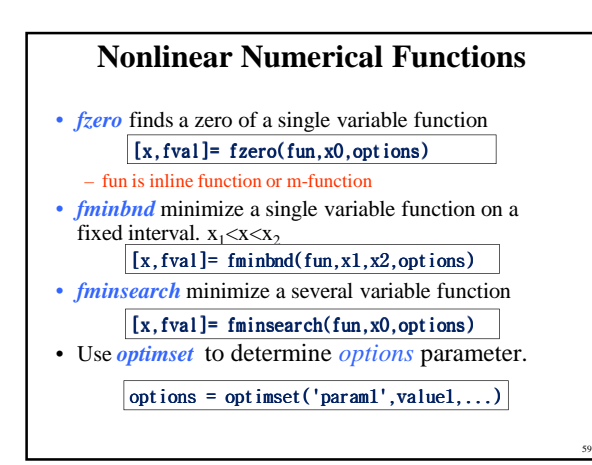

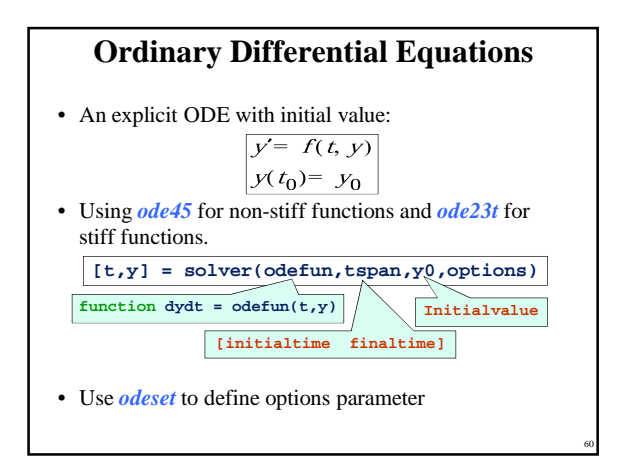

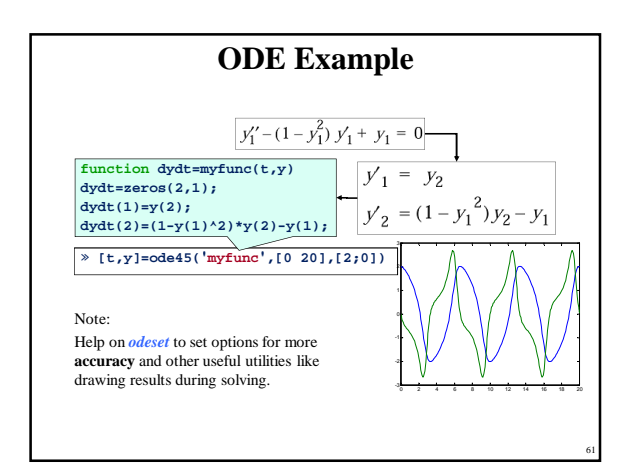

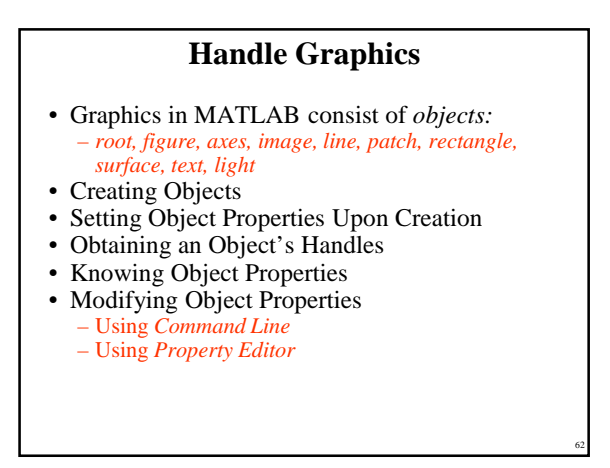

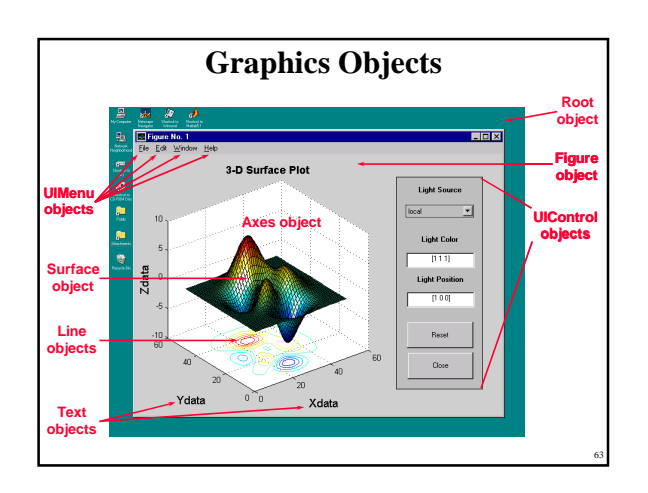

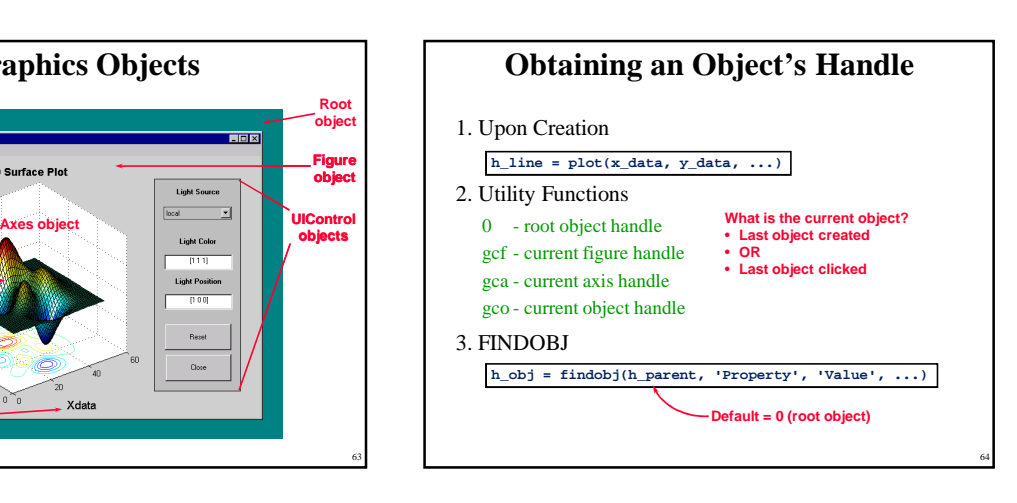

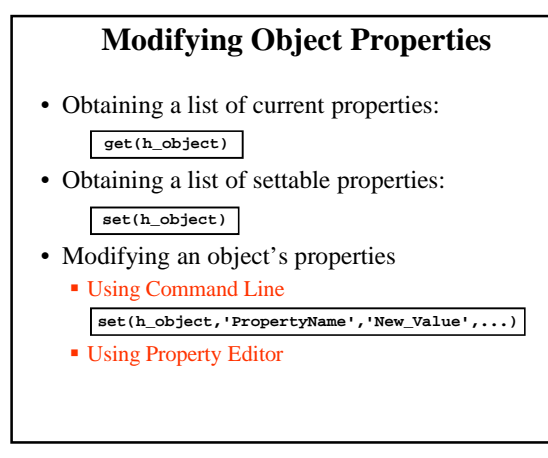

### **Graphical User Interface**

- What is GUI?
- What is *figure* and \*.fig file?
- Using *guide* command
- GUI controls
- GUI menus

65

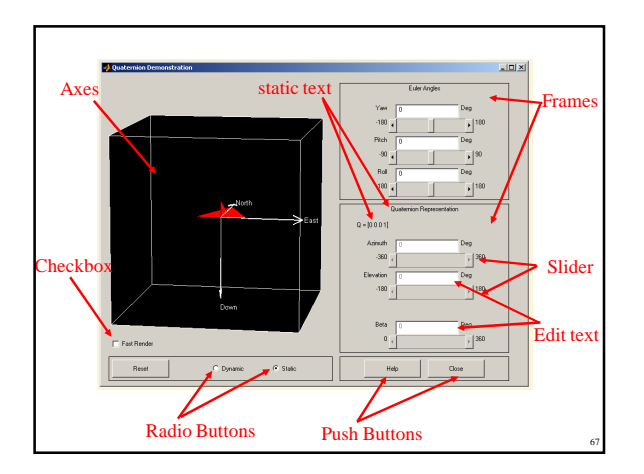

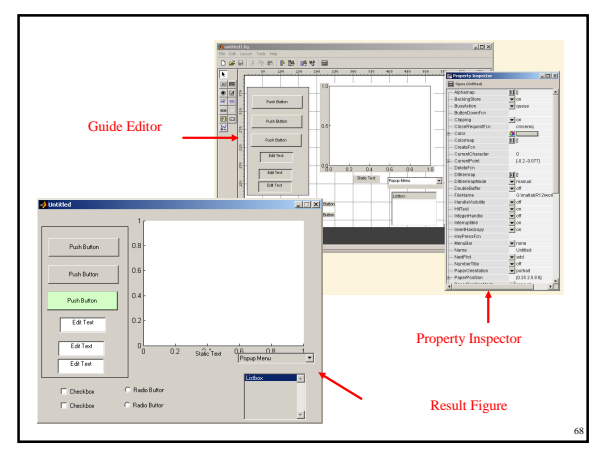

## **Conclusion**

- Matlab is a language of technical computing.
- Matlab, a high performance software, a highlevel language
- ▶ Matlab supports GUI, API, and ...
- Matlab Toolboxes best fits different applications
- Matlab …

### **Getting more help**

- Contact http://www.mathworks.com/support
	- You can find more help and FAQ about mathworks products on this page.
- Contact comp.soft-sys.matlab Newsgroup
	- Using Google Groups Page to Access this page
	- http://groups.google.com/

69